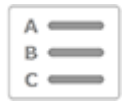

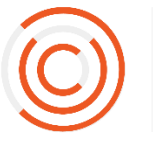

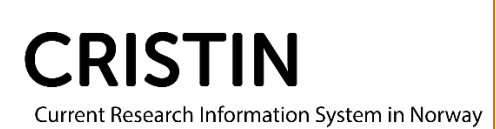

# Kontrollere en post for rapportering

## Du må

- Være innlogget
- Ha rollen superbruker (SB) eller lokal superbrukerstatus (VA)

## Menysti

*Se neste for mer detaljert beskrivelse*

- Forskningsresultater/NVI
- Søk i resultater
- Kontroll av resultater i NVI-Kategoriene
- Kontroll av resultater
- Trykk på Søk
	- o om dere ikke får treff, skriv en asterisk (\*) i søkefeltet for postnummer
- Kontroller om posten er korrekt registrert i forhold til originalpublikasjon
	- o se veiledning «Sjekkliste for kontroll av poster»
- $\triangleright$  Kontroll godkjent = publikasjonen oppfyller kravene og er korrekt registrert
- $\triangleright$  Kontroll ikke-godkjent = publikasjonen er ikke et rapporterbart arbeid. Husk å legge inn kommentar!

## Bildevisning

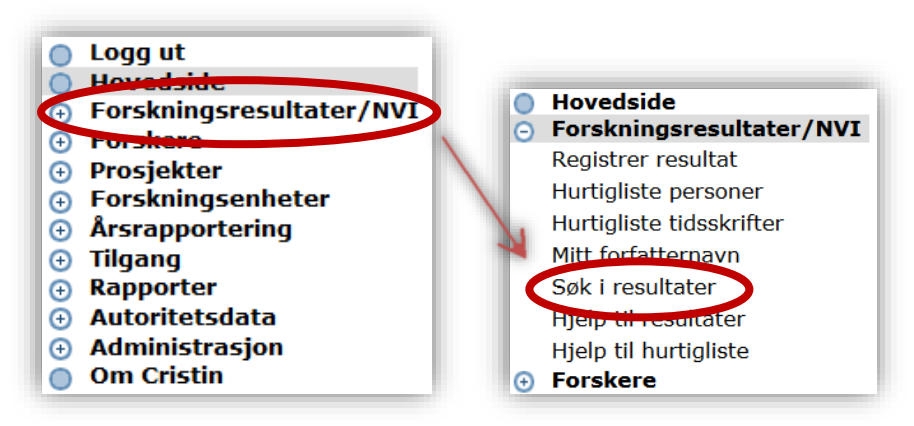

Trykk på meny 'Forskningsresultater/NVI' og undermeny 'Søk i resultater'.

Under søkefeltet for Forskningsresultater, vil dere se overskriften 'Kontroll av resultater i NVI-kategoriene'. Dere skal bruke det øverste av søkefeltene, kalt 'Kontroll av resultater'.

Knappene for 'Kontrollert – godkjent/ikke-godkjent' under posten kommer bare opp når dere søker i dette søkefeltet.

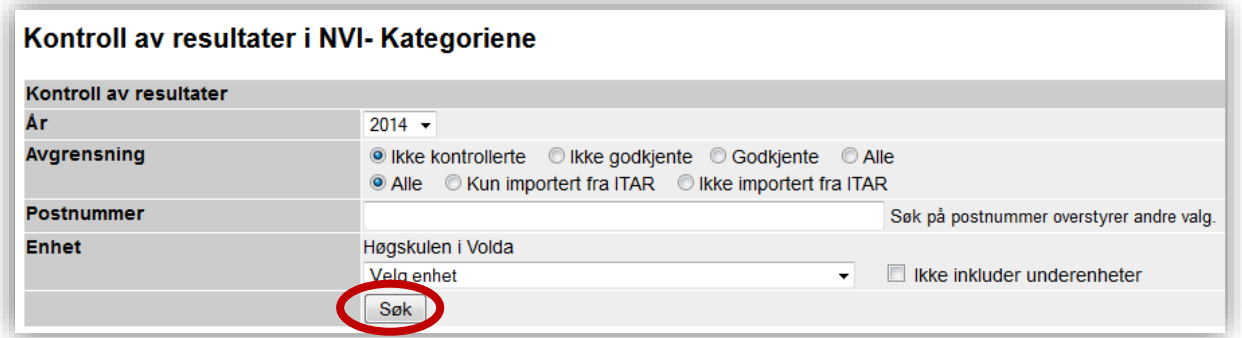

Trykk på søkeknappen for å få opp alle institusjonens poster til kontroll. Om dere ikke får treff, forsøk å skrive en asterisk (\*) i søkefeltet for postnummer. Merk at søkefeltet for postnummer overstyrer andre søkeavgrensninger.

Sjekk at all informasjon som er registrert på posten stemmer overens med informasjonen i originalpublikasjonen. For artikler vil dette som regel bety pdf eller trykt tidsskrift, for bøker betyr det den trykte boken eller e-bok. Informasjon om publikasjonen på forlagets nettsider brukes bare dersom man ikke klarer å få tak i originalpublikasjonen.

De institusjonene som har tilgang til Web of Science eller Scopus kan bruke disse for å kontrollere informasjonen om publikasjonen.

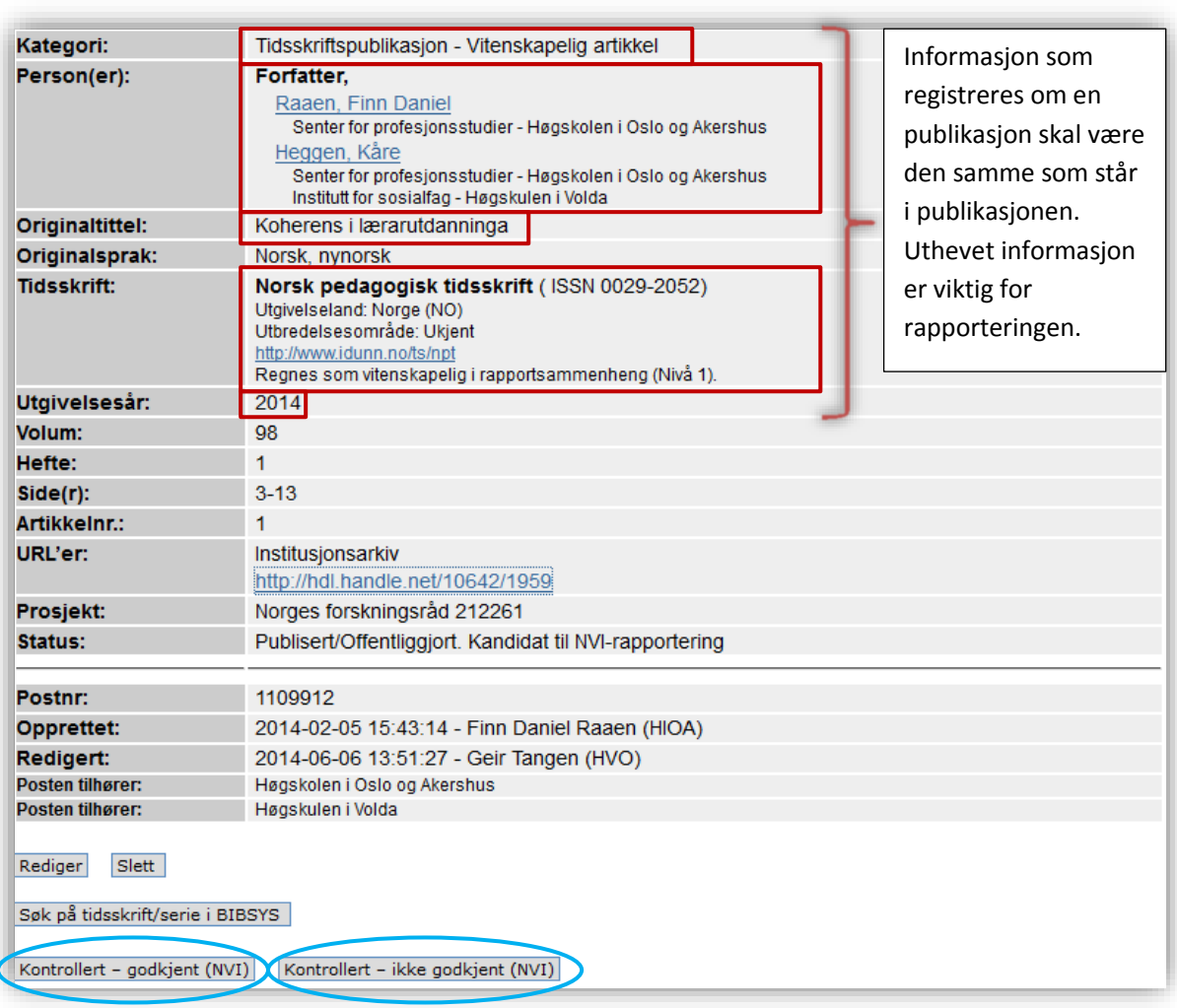

*Over vises informasjonen som må kontrolleres. Se «Sjekkliste for kontroll av poster» og NVIveiledningene for mer informasjon.*

#### **Godkjenning av post**

Før dere kan godkjenne en post må dere kontrollere følgende:

- 1) Er publikasjonen korrekt registrert i en «vitenskapelig» kategori? Er publikasjonen et fagfellevurdert originalarbeid?
- 2) Er alle forfattere registrert og i riktig rekkefølge? Er alle institusjonene de krediterer oppført, også de eksterne?
- 3) Er tittelen korrekt skrevet?
- 4) Er publikasjonen registrert på korrekt utgiver (forlag/tidsskrift/serie)?
- 5) Er publikasjonen registrert på korrekt årstall? Kommer det tydelig frem av publikasjonen når den ble utgitt (trykt/elektronisk/online)?
- 6) Stemmer annen informasjon, som sidetall, volum, heftenummer, osv., med det som står i originalpublikasjonen?
- 7) Hvis det er en elektronisk (online) publikasjon, er DOI registrert på posten?

## Kontrollknappene

#### **Kontrollert – godkjent**

- o Brukes først når all informasjon som er registrert på posten stemmer overens med informasjonen på publikasjonen. Dette gjelder ALL informasjon, ikke bare informasjonen om egne ansatte.
- o Ved å godkjenne en post for rapportering signerer du på at
	- dette er et rapporterbart arbeid, dvs. et fagfellevurdert originalarbeid av en type Rapporteringsinstruksen godtar for NVI-rapportering.
	- all informasjon er korrekt registrert, i forhold til originalpublikasjonen

#### **Kontrollert – ikke-godkjent**

- o Brukes når dere mener at arbeidet ikke kan innrapporteres. Dette kan være fordi:
	- arbeidet er feilaktig registrert i en «vitenskapelig» kategori
	- arbeidet har vært innrapportert tidligere, eller en annen registrering i Cristin av det samme arbeidet blir innrapportert
- o Husk at et arbeid kun kan rapporteres én gang. Om det finnes flere registreringer av samme arbeidet i Cristin, kan dere bare trykke 'Kontrollert – godkjent' på én av postene. Resten må dere trykke 'Kontrollert – ikke-godkjent' på.
	- Eksempel på årsaker til flere registreringer: flere språkversjoner, utgitt i flere ulike tidsskrifter (parallellpublisering), dubletter, revisjon, og lignende.
- o Husk å legge inn en kommentar på posten om hvorfor dere trykker 'Kontrollert – ikke-godkjent'!
- o Knappen skal kun brukes til å underkjenne en post for rapportering, ikke for å «sette en post på vent».
- Husk at NVI-rapporteringen er en nasjonal dugnad, som er avhengig av at alle gjør sitt for å sikre god datakvalitet på det som rapporteres.
- ◆ Vær oppmerksom på at NVI-rapporteringen kan bli gjenstand for revisjon.